**Excitadores Serie** 

Created for Sielco by www.teleconsulting.eu

ੱਨ ਼ੋ

Created<sup>-</sup>

**ONELECONSULTING** 

긠

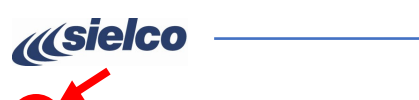

**(10)** Toque el botón principal para ir a la pantalla **Mux**, entonces:

• En la sección **Main (A)**, pulse ▲ ▼ para ajustar MPX

En la sección **Change Over (B)**, pulse el botón **Off**

**(11)** Confirme los parámetros introducidos con el icono **(C)** (Enter) y pulse el icono **(D)** para volver a la pantalla **Main.**

### PolyEco1000 01/01/00 01:59  $\overline{d}$ PolyEco1000 01/01/00 02:07 Main MPX **A** Reserve **AES B D C**

|                     | PolyEco1000 01/01/00  |          |                     |
|---------------------|-----------------------|----------|---------------------|
|                     | H                     |          |                     |
| <b>Katharinan</b>   | ALSEL                 | Settimos | 23733               |
|                     |                       |          |                     |
| <b>Distribution</b> | <b>Disklerini ikk</b> | Skrnef   | <b>Illinoid Art</b> |
| <b>Annald in</b>    | <b>DRAMARI</b>        |          | $2 - 200$           |

**(12)** En la pantalla **Main** pulse el icono **Home** (volver a la pantalla Home) para volver a la pantalla **Home**

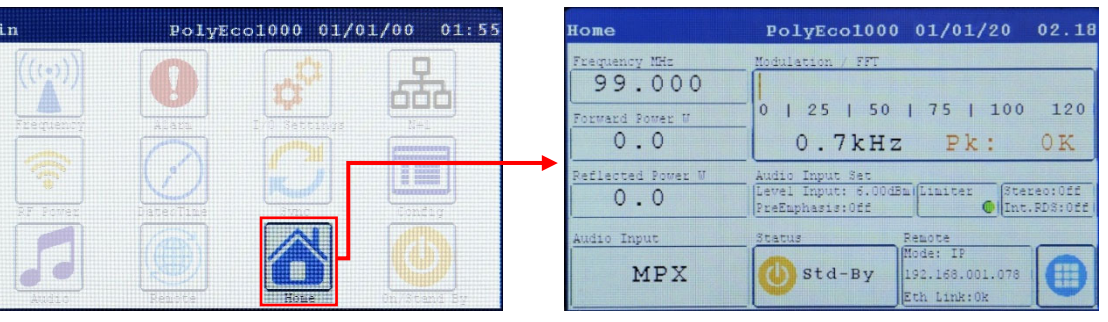

**(13)** Compruebe que los parámetros de la pantalla **Home** son correctos y, si es así, toque el indicador **Status** para cambiarlo de **Std-By**

# <sup>a</sup>**On Air** (transmisor en funcionamiento).

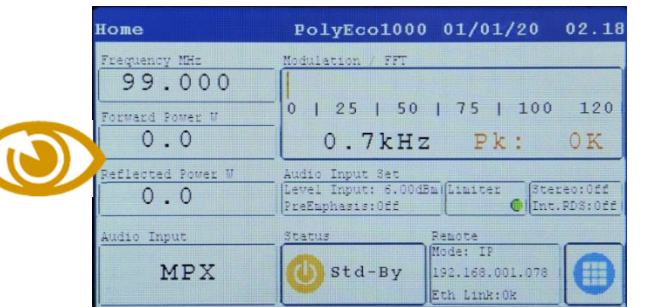

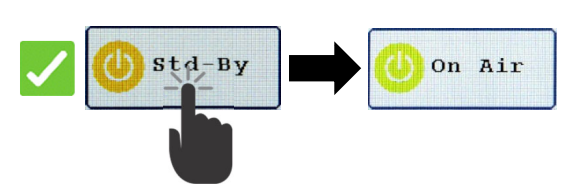

**Sielco Srl Via Toscana, 57/59 - 20090 - Buccinasco (MI) - ITALY Tel. +39-02-45713300 Fax +39-02-45713351 Correo electrónico: info@sielco.org - pec: sielco@pec.it - www.sielco.org**

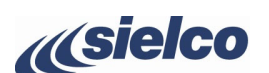

## **Excitadores Serie**

# **GUÍA DE INSTALACIÓN RÁPIDA**

### **LA SEGURIDAD ANTE TODO**

- **(B)** Asegúrese de que el interruptor **POWER** esté en **O** (apagado).
- **(C)** Conecte el sistema de tierra a la toma de tierra.

**• Esta guía no cumple todos los requisitos y funciones indicados en el manual y no lo sustituye. • La instalación eléctrica a la que se va a conectar el equipo debe ser conforme a la normativa. •**Antes de conectar o utilizar el equipo, o de realizar el mantenimiento, lea atentamente las instrucciones del<br>\ manual en el orden en que están escritas. El manual puede descargarse de nuestra página web a través del **código QR o del enlace que aparece en el lateral. • La instalación, el uso y el mantenimiento de este aparato deben ser realizados únicamente por técnicos cualificados. • El uso y la instalación inadecuados de este equipo pueden provocar lesiones personales graves o daños materiales. • Respete siempre las leyes y reglamentos sobre el uso de transmisores de radiodifusión vigentes en su zona. CONTROLES Y CONECTORES** 

### **Las imágenes siguientes muestran la parte delantera y trasera del PolyEco con el panel de control y sus controles y conectores.**

Consulte la siguiente figura:

**(A)** Conecte el conector **RF OUTPUT 50 OHM** (N en las versiones de hasta 300W y 7/16" en las de más de 300W) a una antena adecuada mediante un cable coaxial apantallado de 50 Ohm de buena calidad provisto de los conectores adecuados.

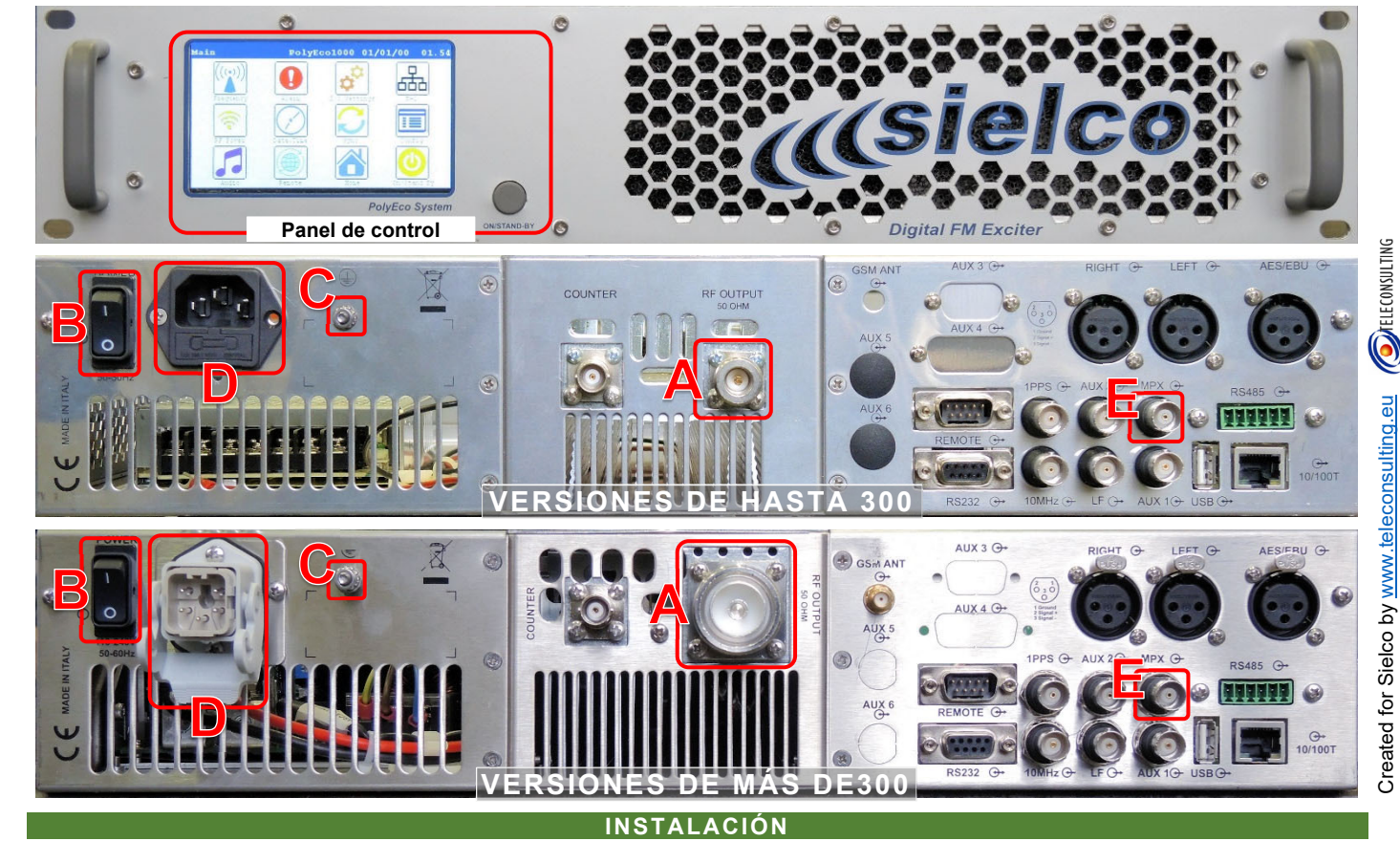

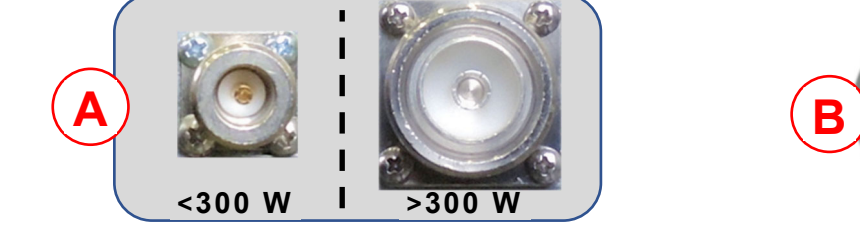

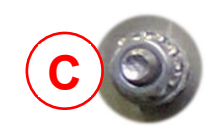

www.sielco.org

**DESCARGAR MANUAL** 

*<u> «sielcotin</u>* 

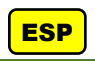

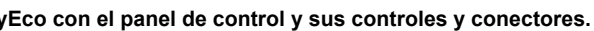

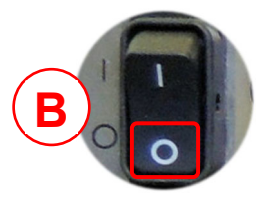

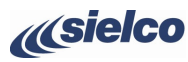

**Excitadores Serie** 

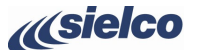

Created for Sielco by www.teleconsulting.eu

 $\gtrsim$ 

 $100$ း္ကိ

್ರ bated

్

**(D)** Conecte el conector de alimentación de CA a una toma de corriente adecuada.

- **(E)** Conecte el conector de entrada de modulación **MPX**.
- **(F)** Compruebe que las conexiones se han realizado correctamente y encienda la unidad colocando el interruptor **POWER** en **I** (encendido).

**(G)** La pantalla muestra durante unos instantes una pantalla con el logotipo de Sielco (u otro logotipo), y luego la pantalla **Home** que muestra los principales parámetros/frecuencia, potencia, modulación, etc.). El modelo exacto se identifica en el campo indicado por la flecha (en todas las pantallas).

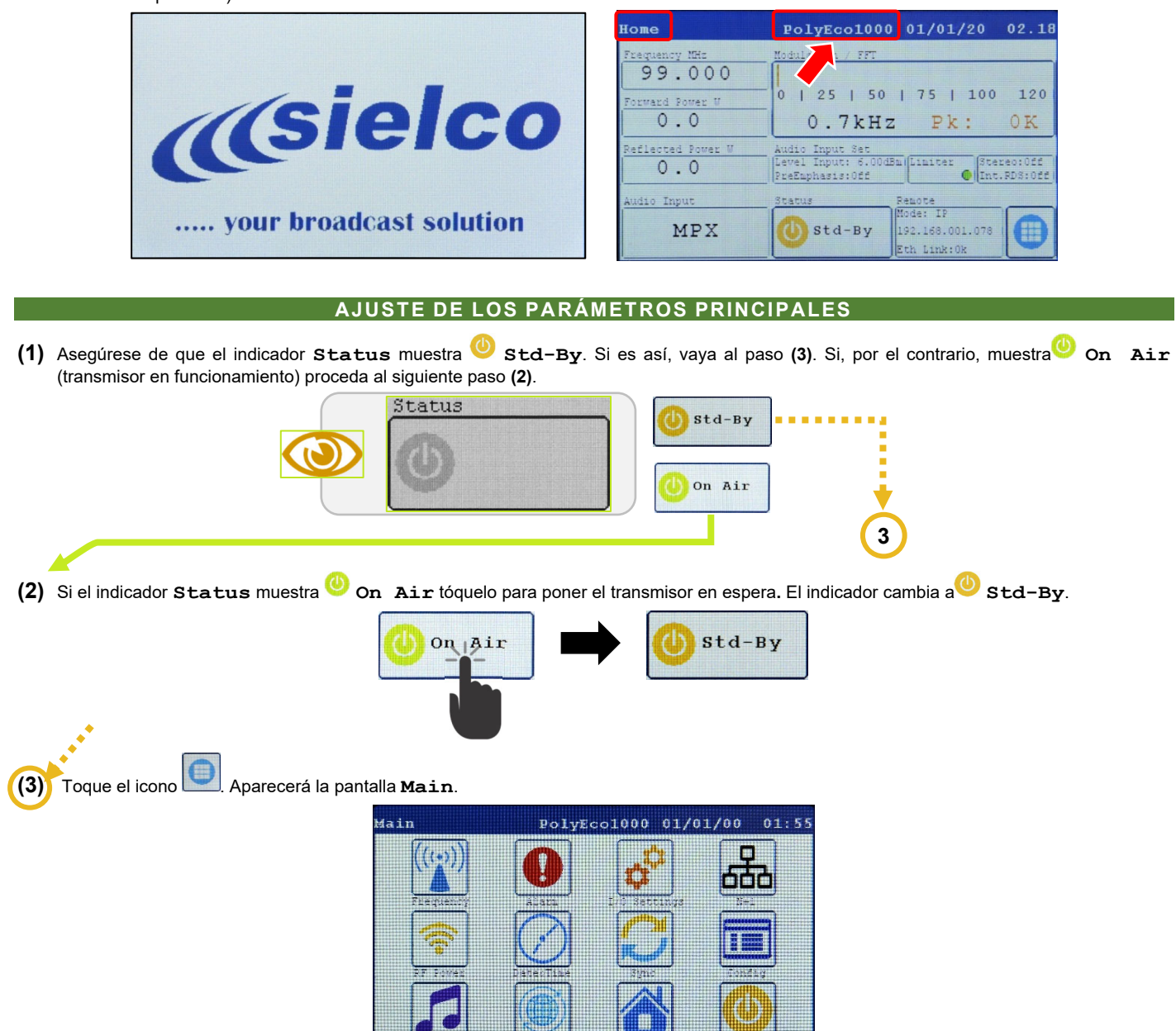

- **(5)** En la sección **New Frequency MHz <mark>(B)</mark>, toque cada dígito de la potencia que** desea cambiar y modifíquelo con los botones ▲ y ▼. Confirme el encendido con el icono **(C)** (Enter) y toque el icono **(D)** para volver a la pantalla principal. **Main.**
- **(6)** En la pantalla **Main** pulse el icono **RF Power** (potenza RF) para ir a la pantalla **Power Settings** (ajustes de potencia donde la sección **New RF Power Out (A)** muestra la potencia corriente.

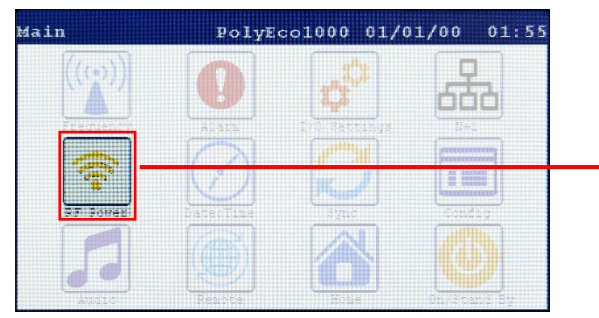

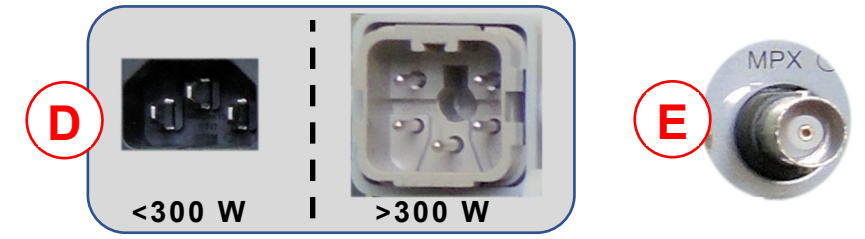

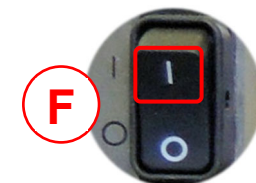

- **(7)** En la sección **New RF Power Out (B)**, Toque cada dígito de la potencia a variar y cámbielo con los botones▲ y ▼. Confirme el encendido con el icono **(C)** (Enter) y toque el icono **(D)** para volver a la pantalla **Main.**
- **(8)** En la pantalla **Main** toque el icono **Audio** (ajustes de audio) para ir a la pantalla **Audio** (ajustes de audio) donde el botón principal **(A)** muestra los ajustes de selección de la fuente de audio.

**(4)** Toque el icono **Frequency** (frecuencia) para ir a la pantalla **Frequency** (ajuste de frecuencia) donde la sección **On Air (A)** muestra la frecuencia corriente:

- **(9)** Compruebe si los siguientes parámetros están ajustados en el botón principal:
	- **Chg. Over: Off**
	- **Main: MPX**
	- **On Air: Main**

Si incluso uno de ellos es diferente, proceda al paso **(10)**. De lo contrario, vaya directamente al paso **(12)**.

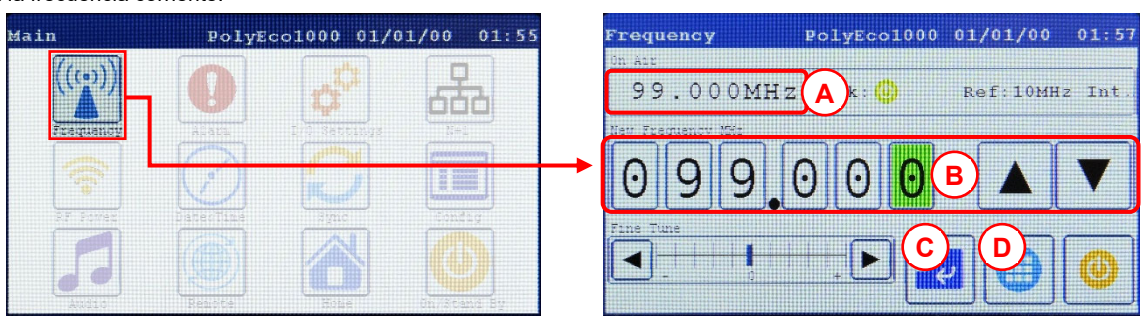

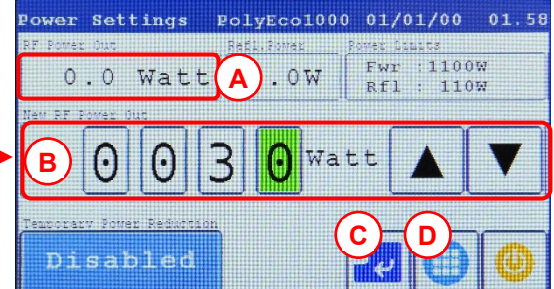

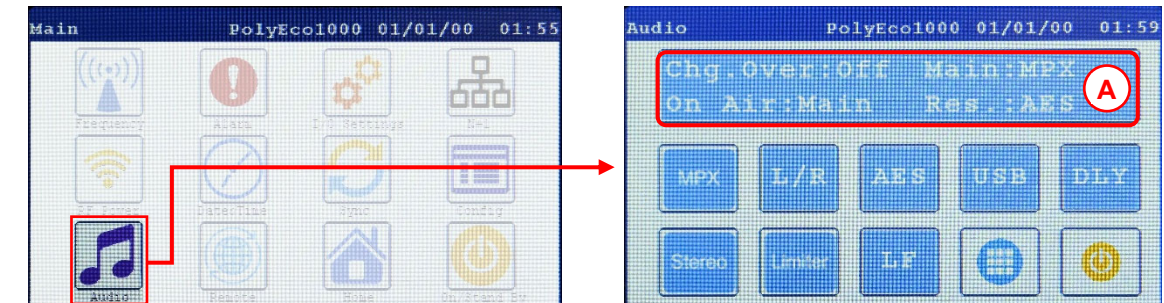

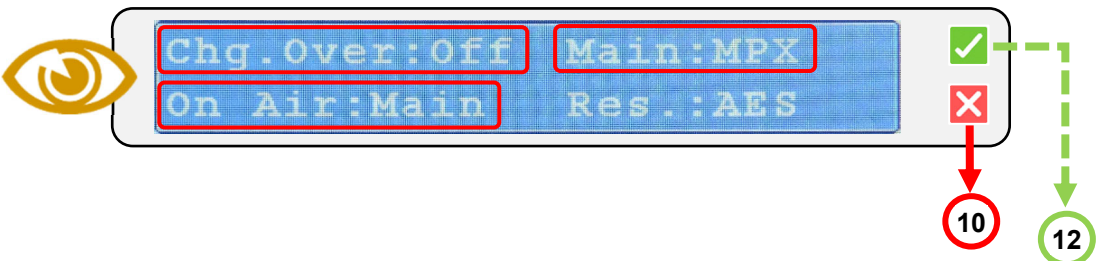